## Recurring Billing Subscription Configuration

Last Modified on 03/04/2024 6:08 pm PST

To access your Recurring Billing Subscription settings, go to**Administration**, click *Settings*, then click the *Subscription* tab. After making changes to your Subscription settings, click the *Save Changes* button.

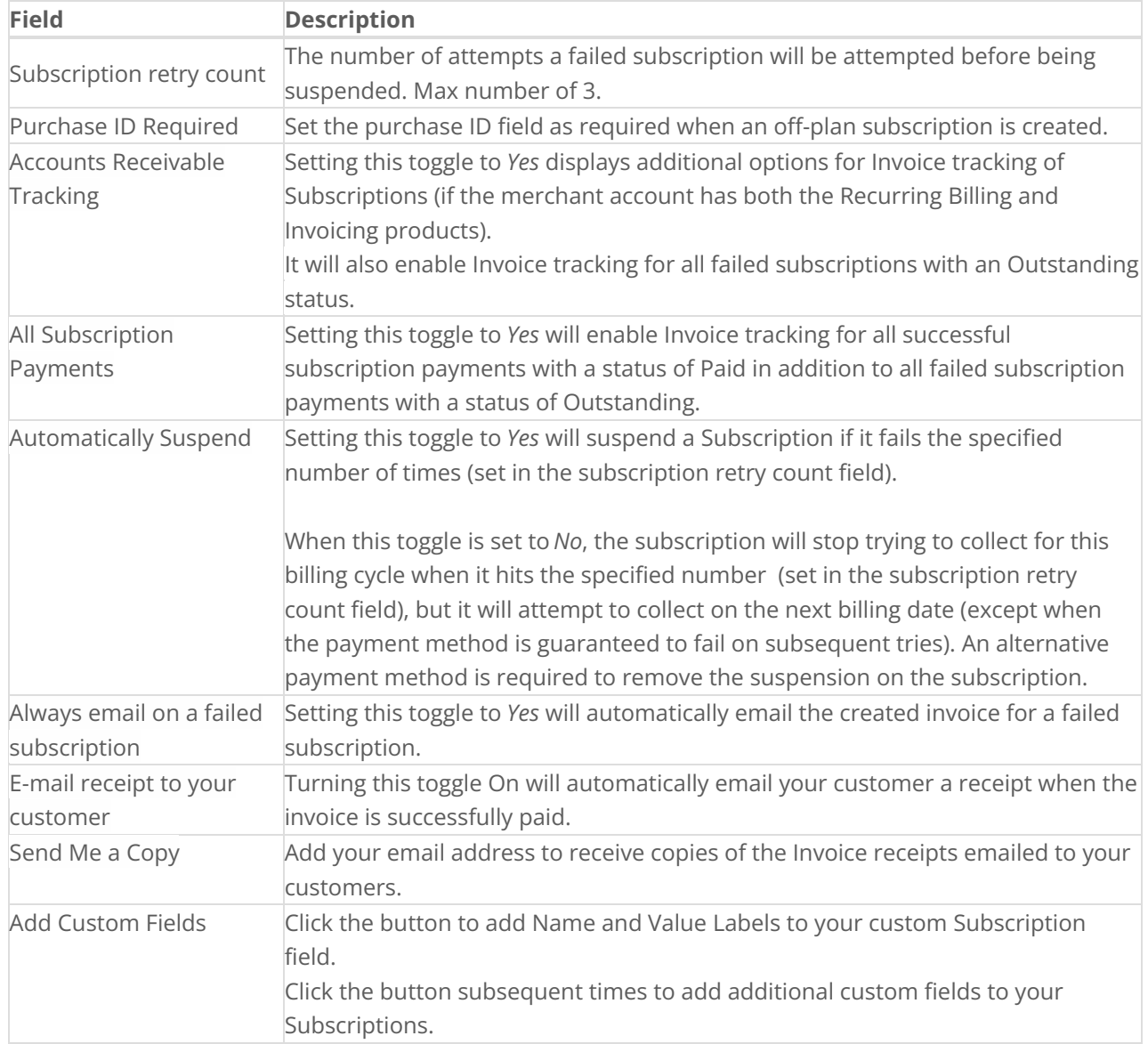